# 1С:Бухгалтерия РЕШЕНИЕ ТИПИЧНЫХ **ПРОБЛЕМ ПОЛЬЗОВАТЕЛЯ**

#### Прочитав книгу, вы научитесь:

Решать IC-проблемы самостоятельно Сохранять данные в ІС Управлять интерфейсами и правами пользователей Общаться с программистами на одном языке Отличать профессиональных программистов от шарлатанов Писать простые 1С-программы

СЕРГЕЙ МИХАЙЛОВ **АЛЕКСАНДР ЧЕРКОВ ИЛЬЯ ЦВЕТКОВ** 

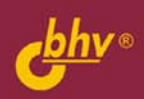

**Сергей Михайлов Александр Черков Илья Цветков**

## 1С:Бухгалтерия 7.7 РЕШЕНИЕ ТИПИЧНЫХ ІРОБЛЕМ ПОЛЬЗОВАТЕЛЯ

Санкт-Петербург «БХВ-Петербург» 2005

УДК 681.3.06 ББК 32.973.26-018.2 М69

#### **Михайлов С. Е., Черков А. А., Цветков И. В.**

М69 1С:Бухгалтерия 7.7. Решение типичных проблем пользователя. — СПб.: БХВ-Петербург, 2005. — 272 с.: ил.

ISBN 5-94157-753-2

Представлено решение типичных проблем пользователей программы 1С:Бухгалтерия 7.7, с которыми бухгалтер может справиться самостоятельно. Рассмотрены приемы администрирования и работы с распределенной базой данных, совместное использование MS Excel и 1С, приведены примеры использования 1С-конструкторов при составлении отчетов. Объясняется, как работать с 1С-программистами и грамотно ставить им задачи, как находить бесплатные ответы на сложные вопросы.

*Для широкого круга пользователей 1С*

УДК 681.3.06 ББК 32.973.26-018.2

#### **Группа подготовки издания:**

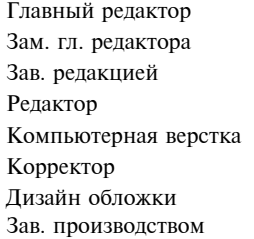

Главный редактор *Екатерина Кондукова* Зам. гл. редактора *Евгений Рыбаков* Зав. редакцией *Григорий Добин* Редактор *Владислав Сизов* Компьютерная верстка *Натальи Караваевой* Корректор *Виктория Пиотровская* Дизайн обложки *Игоря Цырульникова* Зав. производством *Николай Тверских* 

Лицензия ИД № 02429 от 24.07.00. Подписано в печать 20.09.05. Формат  $70\times 100^{1/16}$ . Печать офсетная. Усл. печ. л. 21,93. Тираж 5000 экз. Заказ № "БХВ-Петербург", 194354, Санкт-Петербург, ул. Есенина, 5Б.

Санитарно-эпидемиологическое заключение на продукцию № 77.99.02.953.Д.006421.11.04 от 11.11.2004 г. выдано Федеральной службой по надзору в сфере защиты прав потребителей и благополучия человека.

> Отпечатано с готовых диапозитивов в ГУП "Типография "Наука" 199034, Санкт-Петербург, 9 линия, 12

## Оглавление

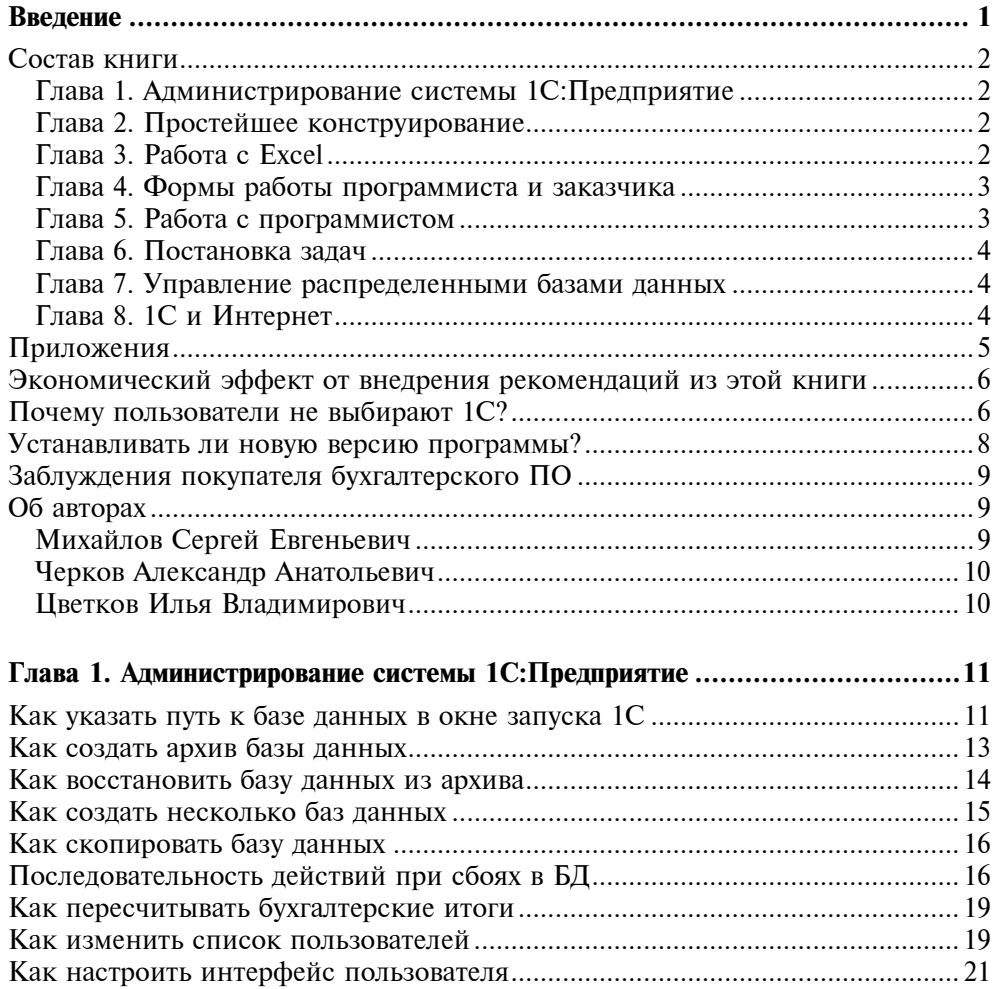

Как настроить интерфейс пользователя ............................................................. 21 Создание нового меню ......................................................................................... 24

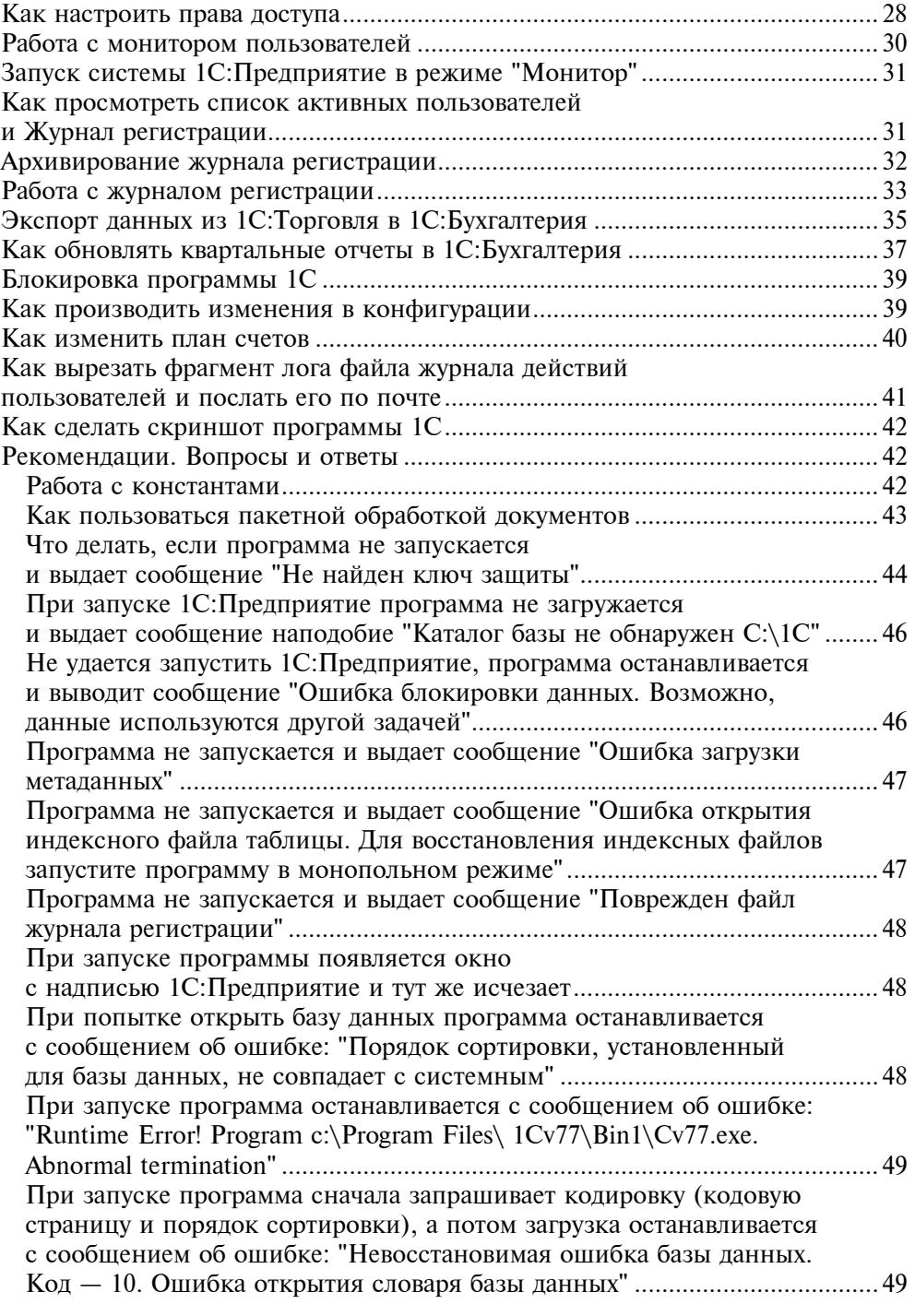

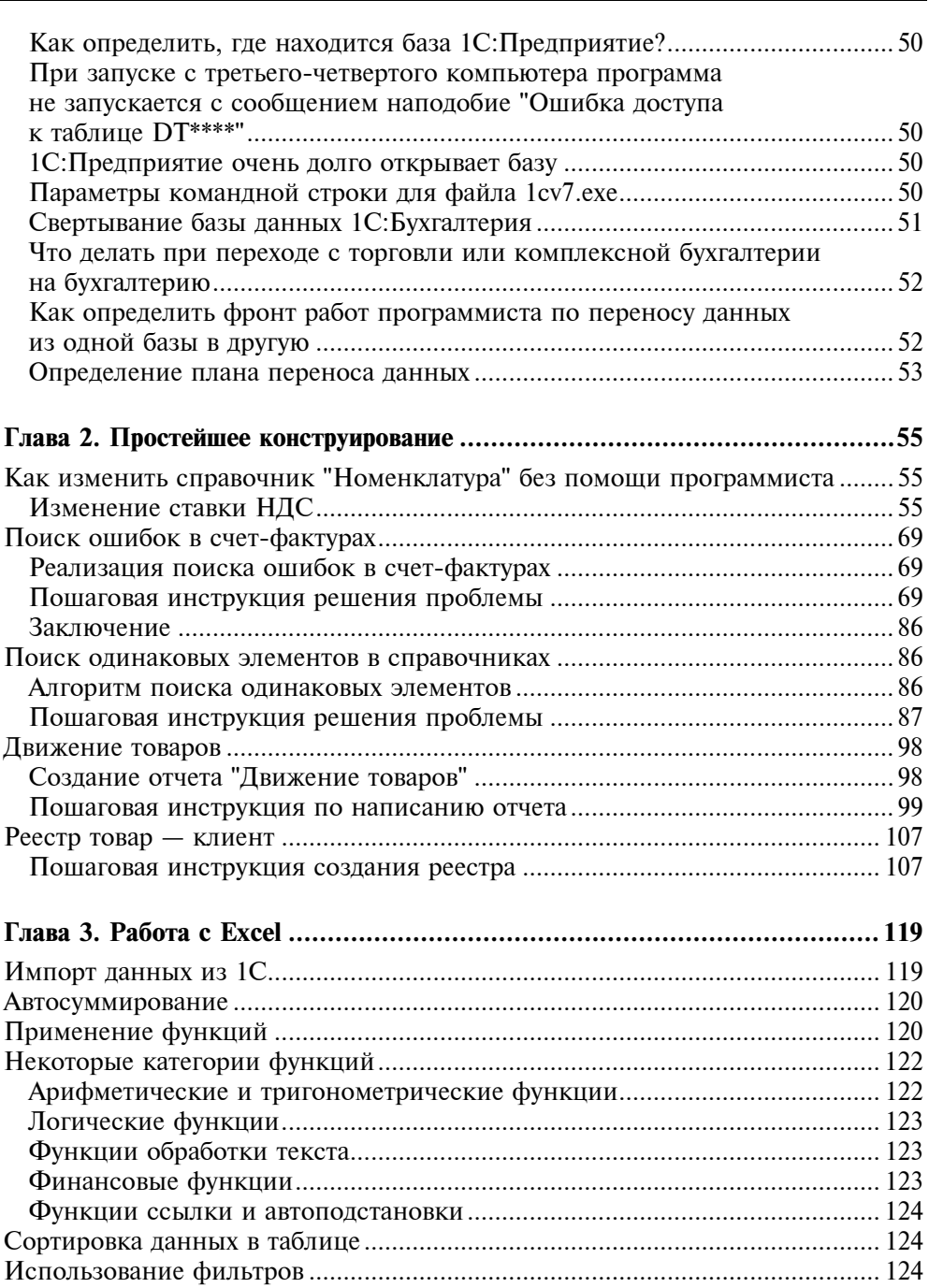

Отображение строк списка с использованием фильтра .............................. 125 

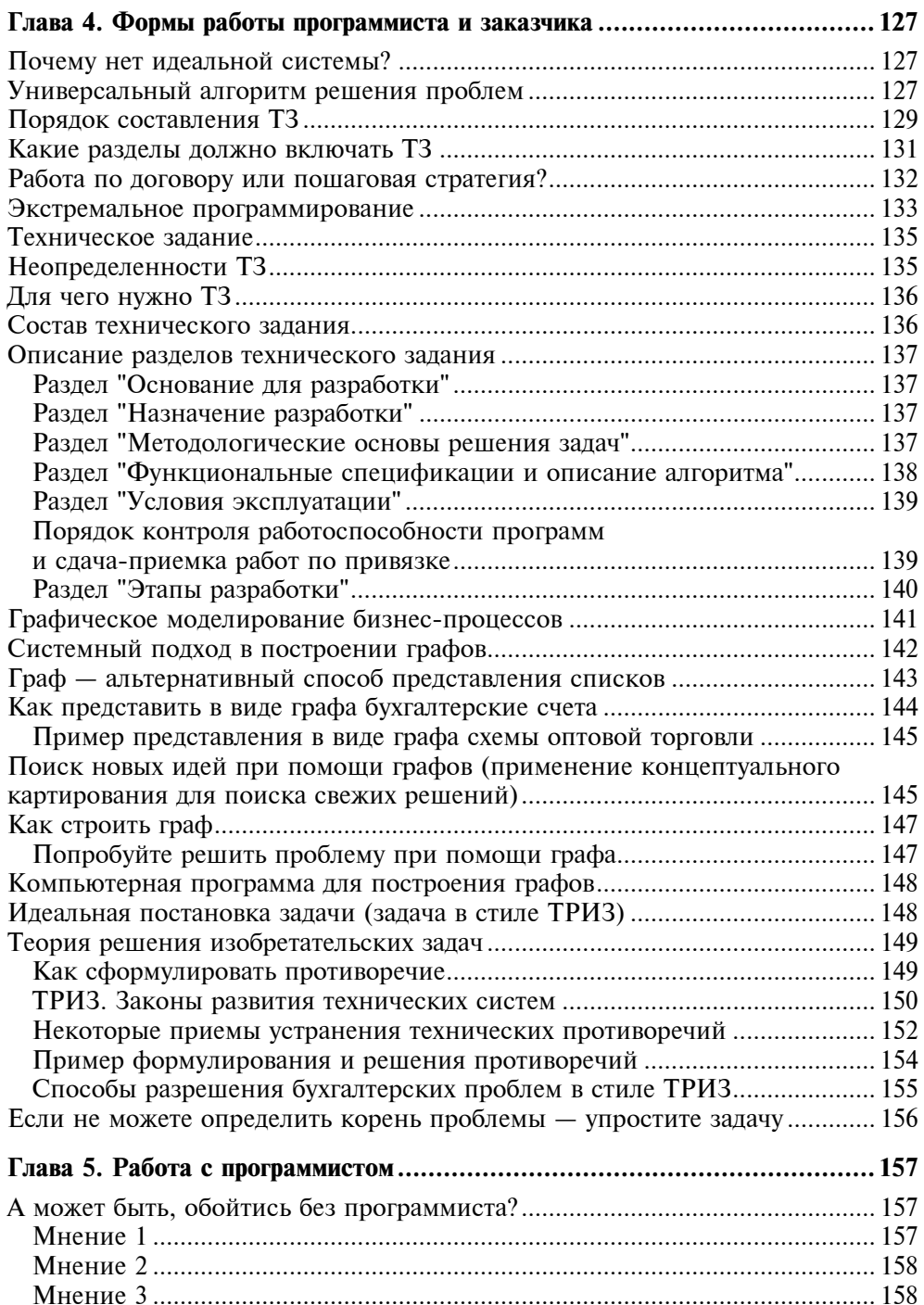

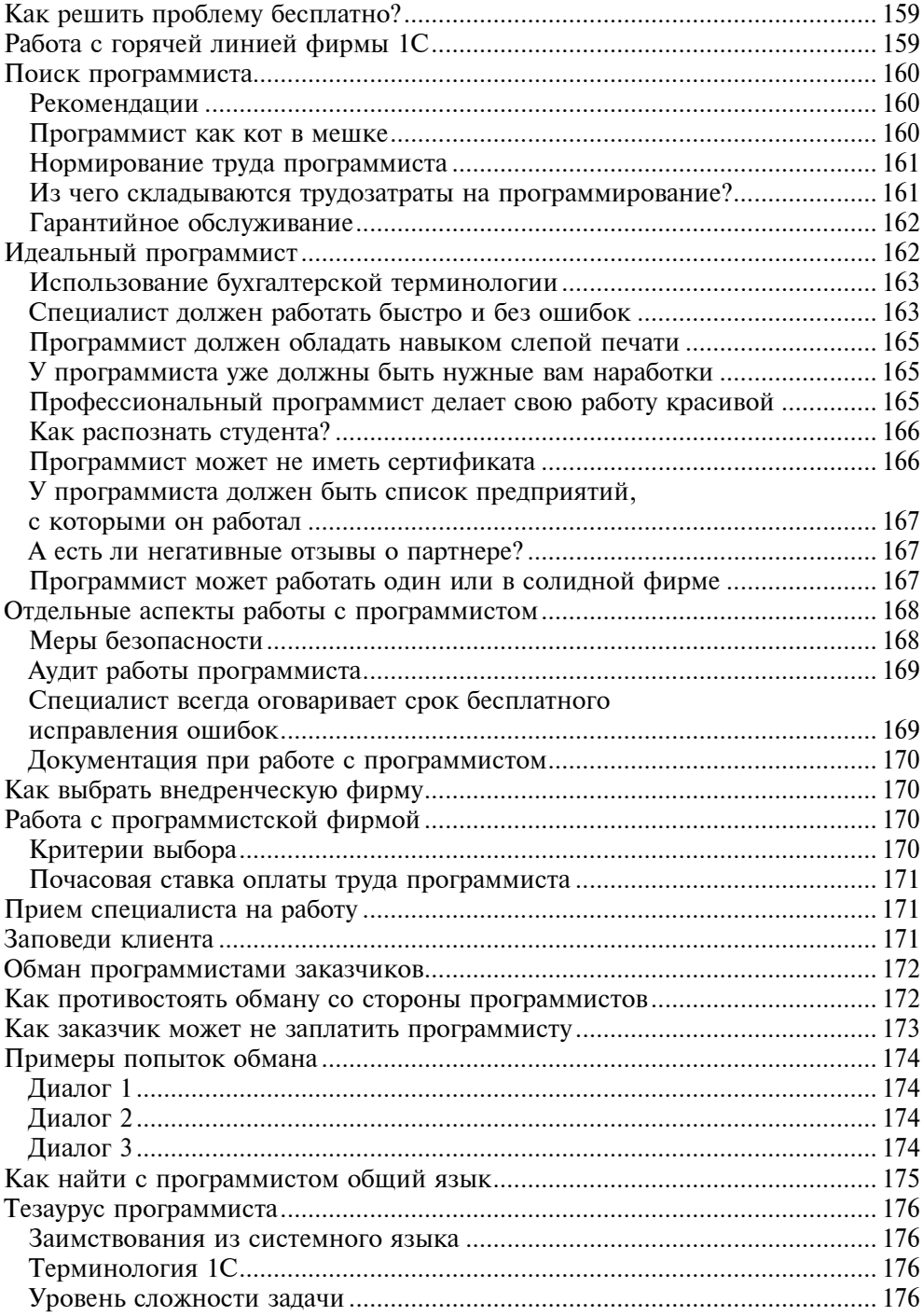

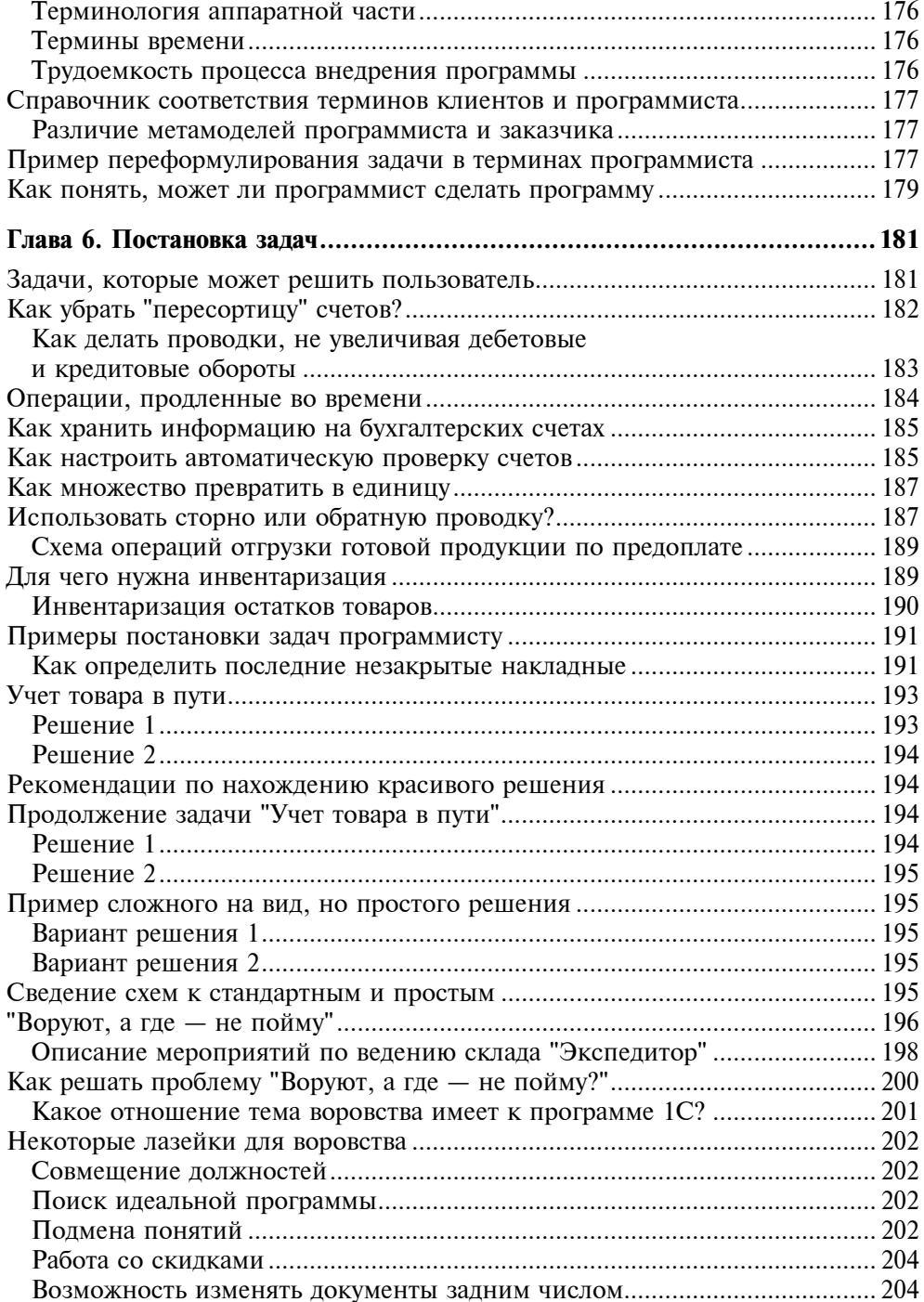

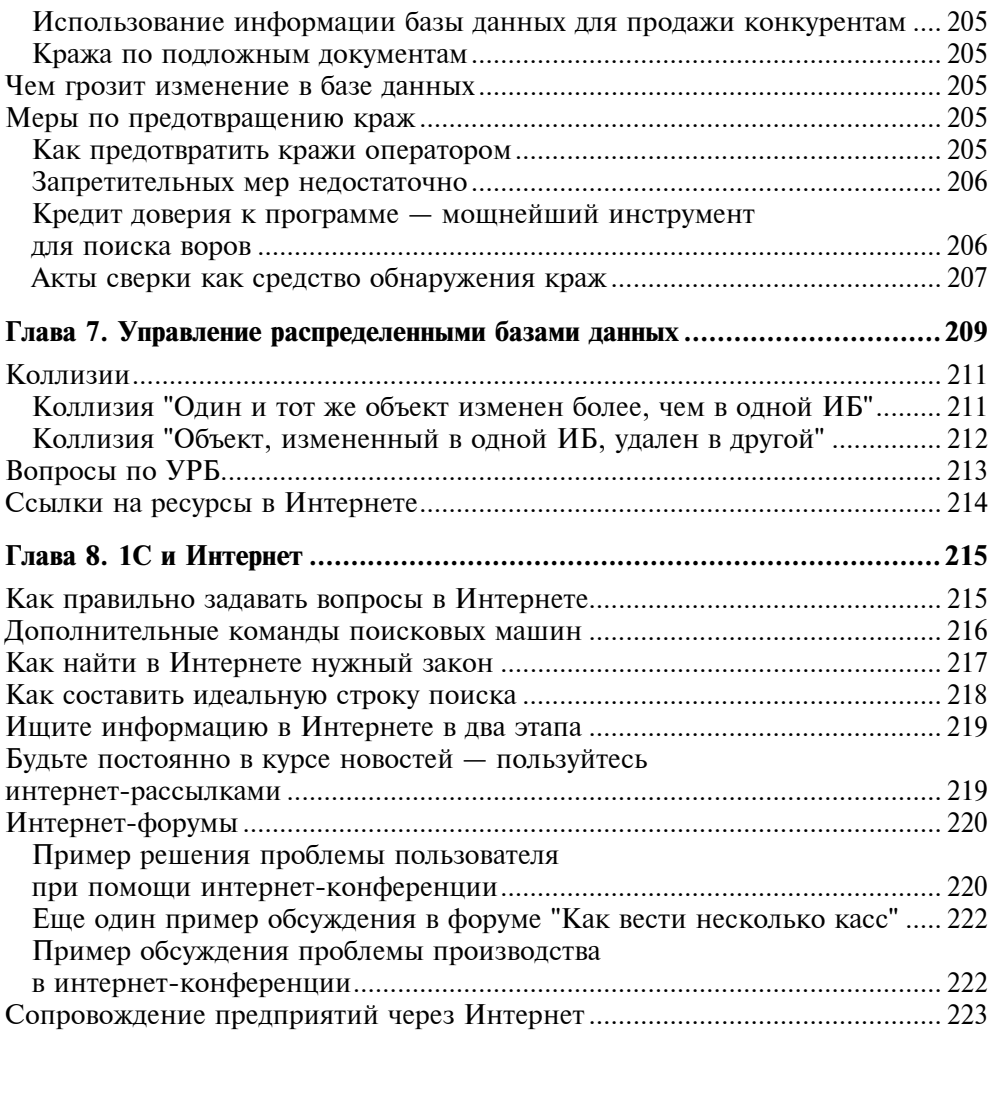

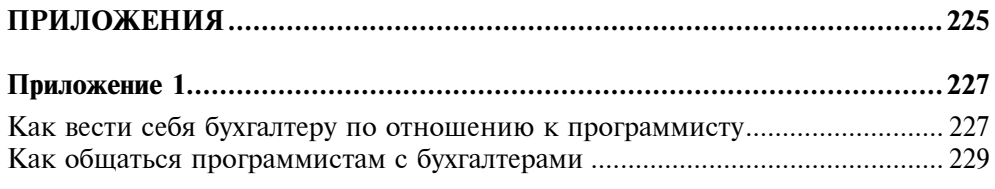

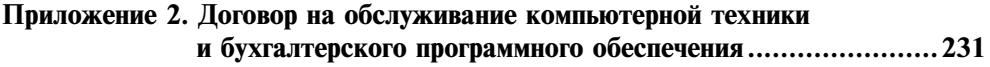

Приложение 3. Соглашение об условиях и порядке работы программиста...... 233

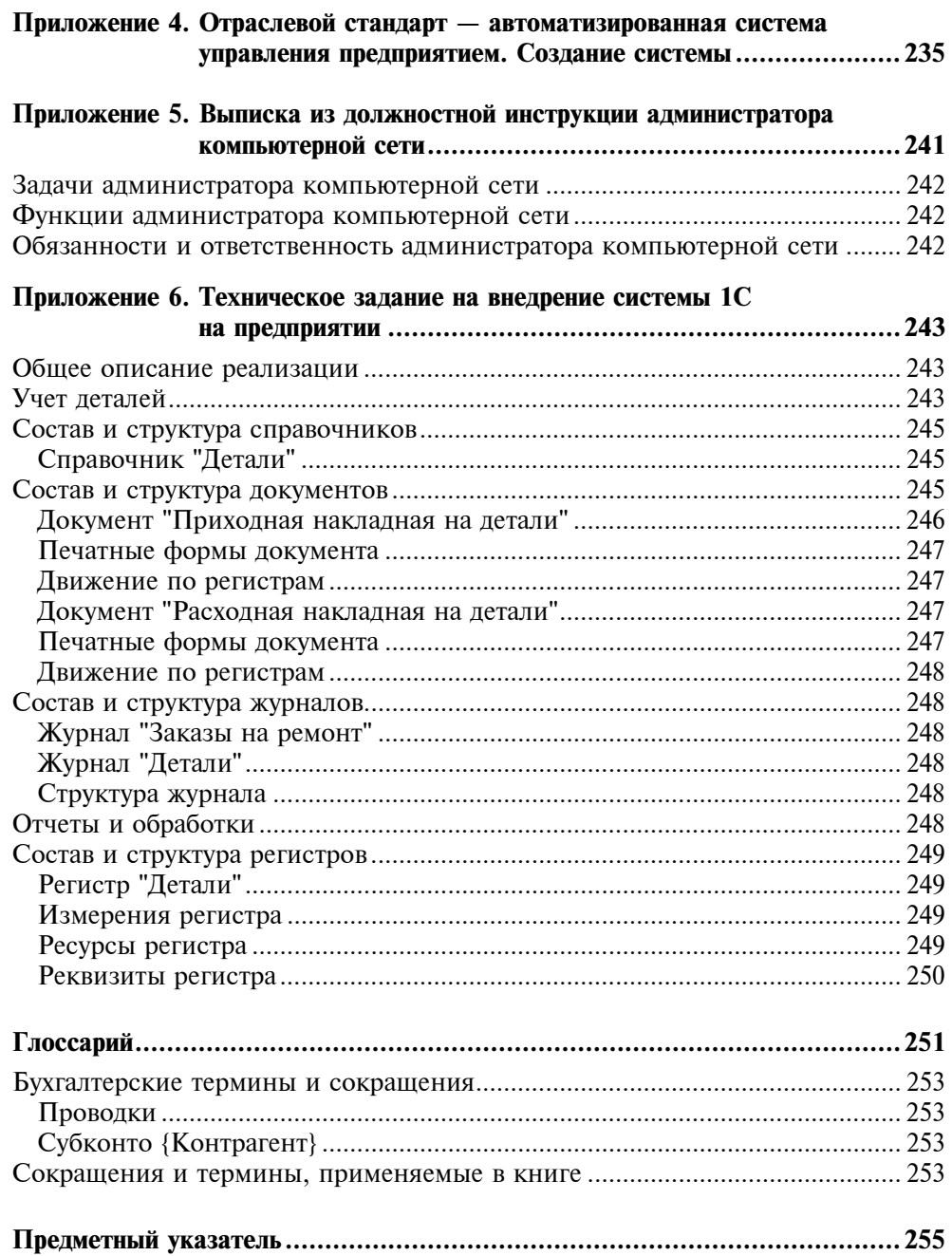

При написании книги не пострадала ни одна база данных и ни один бухгалтер ;)))

## Введение

Эта книга написана 1С-программистами, хотя мы и не имеем официальных сертификатов. Как проверить программиста? Попросить его решить проблему на месте. Если он не сможет, то хоть 10 сертификатов показывай все равно не поверят. 80% задач решаются за час, а остальные за два часа (шутка).

Сначала мы просто не предполагали, что такие сертификаты есть, а потом они нам стали нужны, как не нужны костыли здоровому человеку. Мы не даем рекламу в средствах массовой информации: сначала на это не было денег, а потом нами была разработана схема, позволяющая находить клиентов без рекламных затрат. Например, можно попросить своих клиентов дать рекомендацию другим бухгалтерам или предоставить нам список телефонов, по которым могут потребоваться наши услуги. Сегодня среди наших клиентов заводы и торговые предприятия.

Мы не продаем коробок. Мы налаживаем учет у клиентов. Форма организации нашей компании — ассоциация. У нас нет офиса. Вернее, мы пытались его несколько раз открыть, но каждый раз это заканчивалось неудачей. Просто офис стоял пустой. Мы назначаем встречи в кафе или у клиентов либо решаем вопросы по телефону.

Это вторая книга, посвященная 1С. Первая была рассчитана на программистов. Вторая написана по настоятельным просьбам бухгалтеров, которые спрашивают, где можно доходчиво прочитать об 1С.

Нас часто спрашивают, есть ли книга, в которой описываются простейшие способы работы с 1С, которые позволяют обойтись без программиста. Наконец такая книга есть. Она в ваших руках.

#### Состав книги

#### Глава 1. Администрирование системы 1С: Предприятие

Вы узнаете об элементарных приемах администрирования, которые можно выполнять самостоятельно или в режиме консультаций по телефону. Здесь описаны только часто встречающиеся проблемы. Настоятельно советую прочитать эту главу. Вопросы, которые возникали у моих клиентов много раз, наверняка знакомы и вам. Мало того, вопросы по администрированию баз данных продолжают возникать. Теперь я знаю, как поступить. Я дам своим клиентам эту книгу и попрошу тщательно прочитать главу об администрировании 1С. Проблема в том, что пользователь 1С не знает, что может решить проблему сам.

Из этой главы вы узнаете, как решить 80% проблем.

Вот описание реальной ситуации:

- Что мне делать, у меня не работает мышь и клавиатура?
- Они не работают только в 1С или и в других программах тоже?
- Везде.
- Перезагрузите компьютер.
- Как? А если потеряются данные! Может быть, подождать вас?

— Если вам не жалко денег, то ждите, я сам перезагружу компьютер. Подумайте, ведь я буду решать проблему теми же средствами.

Закройте 1С. Перезагрузите компьютер. Протестируйте базу. Пересчитайте итоги. Это простое средство избавит вас от 50% проблем. О решении остальных читайте в главе 1.

#### Глава 2. Простейшее конструирование

Вы можете написать программу и сами, ничего не понимая в программировании. Так, допустим, вы можете составить отчет, который выводит список контрагентов и их ИНН. Вы можете без обращения к программисту внести в формы накладных номер артикула отгружаемого товара.

Я не думаю, что вы отберете хлеб у программистов, если узнаете, как пользоваться конструктором 1С. С другой стороны, у программистов будет более достойное занятие, чем конструирование отчетов.

#### Глава 3. Работа с Excel

Использование Excel в качестве заменителя программиста — это реально. Элементарные операции в Excel (сортировка, подведение итогов, составление

формул) позволяют найти ошибку в многостраничных отчетах. Возможно, вы уже читали о переносе данных из 1С в Excel. Пожалуйста, прочитайте еще раз. Мой опыт показывает, что часто бухгалтер предпочитает потратить два часа на сложение цифр на калькуляторе более простой операции — переносу данных из 1С в Excel и использованию функции автосуммирования.

Конечно, Excel не панацея от всех проблем, однако может быть серьезным помощником при поиске ошибок, которые выдает 1С. Особенно, когда два отчета не сходятся друг с другом.

#### Глава 4. Формы работы программиста и заказчика

Как добиться, чтобы проблема решалась по принципу "пришел, увидел, победил"? Как правильно поставить задачу? Почему задачу ставит себе программист, а заказчик не в состоянии написать техническое задание? Этим вопросам посвящена данная глава.

Чем непонятнее сказано, тем мудрее говорящий. Здесь объясняется значение слов, которыми пугают бизнес-консультанты: ERP, IDEF0, системный анализ, техническое задание, предпроектное обследование. Что скрывается за заклинаниями реорганизаторов и оптимизаторов, как вывести шаманов на чистую воду?

Что такое техническое задание (ТЗ)? Почему за 20 листков крупнокегельного шрифта просят 10% от суммы договора на внедрение? Можно ли обойтись без ТЗ и кто его придумал? Отраслевые стандарты (ОСТ), посвященные ТЗ. Можно ли оценить трудоемкость составления ТЗ? Может ли ТЗ составлять одна команда, а программировать и внедрять программу другая?

В этой главе вы найдете:

- описание графического языка представления проблемы языка графов;
- основные положения теории решения изобретательских задач (ТРИЗ);
- описание стандарта IDEF0;
- описание наиболее действенного языка постановки задач.

#### Глава 5. Работа с программистом

Что лучше, пригласить фрилансера (свободного художника) или работника крупной фирмы? А может быть, имеет смысл нанять собственного программиста? Не один десяток копий сломан на интернет-форумах, а ответа на эти вопросы так и не найдено. Недостатки одного вида сотрудничества являются преимуществами другого, и наоборот. Глава не дает ответа на эти вопросы, но в ней излагаются аргументы всех заинтересованных сторон. Например, авторы книги — свободные художники, которые не имеют ни офиса,

ни желания организовывать разветвленные структуры, но навязывать свое мнение мы не собираемся.

Читайте в этой главе:

- как выбрать лучшего программиста и не переплатить ему;
- как побудить программиста работать быстрее;
- способы не заплатить программисту за выполненную работу;
- как программисты получают деньги от заказчиков, не выполнив работу.

#### Глава 6. Постановка задач

Известно, что правильно поставленный вопрос — половина верного решения. Возможен и другой подход. Как говорил Р. Шекли, чтобы правильно задать вопрос, нужно знать большую часть ответа. Это применимо не только к теоретической физике, но и к бухгалтерскому учету.

В данной главе приводится описание проблем, которые на первый взгляд требуют серьезного вмешательства программиста, однако на самом деле являются достаточно простыми. Решать такие проблемы возможно силами бухгалтеров. Вы не верите? Тогда вам стоит прочитать эту главу.

Как следует подходить к решению проблемы? Почему стандартная конфигурация — это священная корова, которую лучше тревожить как можно реже?

Кончено, вопросы, рассмотренные в этой главе, по большей части относятся к компетенции программиста. Но проблема в том, что вы не знаете, какой программист к вам придет, поэтому вы как заказчик должны разбираться в том, что он будет делать.

#### Глава 7. Управление распределенными базами данных

В этой главе рассказывается, как сделать общими справочники номенклатуры, клиентов и документы для распределенного в пространстве предприятия (то есть как связать компьютеры, не объединенные в одну локальную сеть), а также даются ответы на часто задаваемые вопросы.

#### Глава 8. 1С и Интернет

Эта книга содержит в названии аббревиатуру 1С. Однако она затрагивает более обширный круг проблем, например, работу с Интернетом. Прагматичный читатель вряд ли будет покупать книгу о работе с гипертекстом. Все премудрости здесь укладываются в 5 страниц. С другой стороны, известно, что найти что-либо в Интернете практически невозможно. Многие считают его свалкой информационных отбросов.

Однако в реальности Интернет является средой, помогающей решать реальные проблемы и экономить деньги. Например, авторы книги ведут обучение через Интернет, сопровождают клиентов через Интернет и экономят, таким образом, время и средства программистов и заказчиков. Практически бесплатное подключение к всемирной поисковой системе, умноженное на технику поиска дает в результате бесценную информацию.

Представьте, что 90% вопросов, которые могли прийти вам в голову, уже заданы в Интернете и на 80% из них даны ответы на сайтах энтузиастов, фирм производителей, форумах пользователей, в специализированных базах данных. Зачем же платить деньги, если можно получить информацию бесплатно?

Прочитав эту главу, вы сможете грамотно пользоваться поисковыми системами. Вы сможете найти и скачать на свой компьютер любой интересующий вас закон, подобрать исполнителей-программистов. В главе приведены примеры решения проблем на интернет-форумах (от начальной постановки вопроса до получения реальной рекомендации).

#### Предупреждение

Пожалуйста, не используйте слепо примеры, приведенные в книге. Многие из них специально упрощены, а другие наоборот избыточны. Они введены для того, чтобы показать, как можно решить ту или иную проблему.

#### Приложения

- 1. Инструкции "Как вести себя бухгалтеру по отношению к программисту" и "Как общаться программисту с бухгалтерами". Тексты написаны в шуточной манере.
- 2. Бланк договора на обслуживание бухгалтерского программного обеспечения.
- 3. Бланк-соглашение об условиях и порядке работы программиста.
- 4. Отраслевой стандарт автоматизированная система управления предприятием. Создание системы. Стандарт регламентирует трудоемкость работ по созданию и развитию автоматизированной системой управления предприятием.
- 5. Выписка из должностной инструкции администратора компьютерной сети.

6. Техническое задание на внедрение системы 1С на предприятии.

#### Экономический эффект от внедрения рекомендаций из этой книги

Эта книга стоит 150 рублей. В то же время час работы программиста обойдется вам в 500 рублей. Прочитав эту книгу за вечер или за половину рабочего дня, то есть потратив на чтение 2000 рублей (500 рублей в час \* 4 часа чтения книги), вы сэкономите как минимум 100 часов работы программиста (50 000 рублей).

50% вызовов программистов относятся к категории пылестирания (пришел, улыбнулся, ткнул пару раз по клавишам и получил 500 рублей). Пылестирание — это разбазаривание человеческих ресурсов. Пора прекратить практику выплаты денег ни за что и повысить образовательный уровень бухгалтеров и операторов!

В книге описаны основы программирования без специальных навыков, приемы администрирования, позволяющие самостоятельно разрабатывать отчеты. Эти приемы помогут вам в 80% случаев. Вы узнаете, как принимать на работу программиста и каким требованиям он должен соответствовать; как грамотно формулировать задачу; что программисты обещают клиентам и как они сами могут остаться без оплаты. Кроме того, в книге приведены приемы работы с Интернетом, которые позволят сэкономить деньги на консультантах и журналах.

Книга рассчитана на бухгалтеров-женщин.

Надеемся, что чтение этой книги доставит вам удовольствие и принесет пользу.

Сергей Михайлов, Александр Черков, Илья Цветков

 $\mathbf{h}_{\mathbf{r}}$ 

#### Почему пользователи не выбирают 1С?

Причины, по которым пользователи не выбирают программы 1С, кроются в системе предубеждений и заблуждений в том, что купленная программа с 90% вероятностью должна удовлетворять всем запросам пользователя. На самом деле это не так. Программистские фирмы, работающие на сотни тысяч пользователей, могут автоматизировать лишь задачи, универсальные для всех предприятий. Такие задачи базируются на нормативных документах по организации бухгалтерского учета и мало зависят от вида деятельности предприятия.

Следующей причиной выбора другого пакета, а не 1С является некомпетентность лиц, принимающих решение. Можно встретить следующее мнение:

□ программа 1С плохая, потому что она дешевая;

□ 1C плоха, потому что ее можно купить везде, даже в книжном магазине;

П мы пробовали доработать программу, но ничего не получилось.

Первые два возражения не стоят серьезного ответа, что касается третьего, то какова постановка задачи, таково и решение. К сожалению, часто проблема кроется не в программисте и не в программной среде, а в постановке задачи. В большинстве случаев достаточна стандартная конфигурация с очень небольшими доработками.

Некоторая часть бухгалтеров не может решить следующую задачу: что делать, если деньги сданы инкассатору сегодня, а поступили в банк через три дня. Каким образом учитывать такие операции?

Ответ прост:

57/50

51/57

Что в данном случае можно говорить об уровне постановки задачи? Любая система будет плоха.

В хозяйственном учете имеется множество многовариантных задач. Схема ведения учета определяется конкретным предприятием. Вероятность того, что конкретный вариант будет необходим большинству пользователей программы, незначительна. Решение таких задач фирма IC отдает на откуп сторонним разработчикам.

Как можно покупать систему, которая не позволяет простыми способами редактировать печатные формы? Представьте, что одному клиенту нужно печатать артикул, другой ведет учет в штуках и ящиках, третий в кубометрах, а четвертый в тоннах, пятому следует указывать сроки годности товара, и этот список можно продолжать и продолжать. В 1С подобные настройки поддаются даже новичку.

Если к вам пришел рекламный агент с новой суперсистемой учета, попросите показать, как меняются печатные формы. Если он не сможет это сделать, покупать такую систему не стоит. Конечно, рекламный агент может не знать всех тонкостей программирования, но настройку печатной формы в 1С может выполнить любой пользователь!

Если вы выбираете 1С, то перед вами открывается широкий спектр вариантов сотрудничества. Вы можете работать со следующими категориями программистов:

П новичком:

- приходящим программистом;
- крупным партнером фирмы 1С, у которого по найму работают десятки программистов.
- Вы можете выбрать услуги из разных ценовых ниш:
- работа без оплаты (ученик будет рад написать вам программу бесплатно, чтобы получить опыт);
- работа через Интернет;
- работа со специалистом;
- наем работника.
- Вы можете вести работу с различными конфигурациями:
- выбрать решение головной фирмы;
- выбрать решение фирмы-партнера;
- разрабатывать свою конфигурацию.

Фирме 1С удалось убедить программистов вложить свои средства и время в изучение инструментария 1С и тем самым обеспечить себе второй эшелон бесплатных для 1С программистов и рекламных агентов, которые доводят программы до нужной кондиции. Какая фирма может похвастаться столь внушительным отрядом штатных и внештатных сотрудников?

#### Устанавливать ли новую версию программы?

С какой версией программы лучше всего работать: 6, 7, 8?

Старая программа надежна, но скоро перестанет поддерживаться программистами и производителем. Новая программа хороша, но в ней много недоделок.

Проблемы новых версий хорошо рассмотрим на примере автомобилей. Периодически автомобили новых моделей отзываются производителем для устранения серьезных недостатков. Машины отзывают, а деньги возвращают. В индустрии программирования вместо отзыва продуктов придумывают специальные программные заплатки. Вот и получается, что тот, кто пользуется последними версиями программного обеспечения, рискует стать подопытным кроликом для отладки новой системы. В то же время работающий на устаревшем ПО рискует остаться без поддержки. Жить нужно в ногу со временем.

Замена ПО — очень затратный процесс. Это не только расходы на приобретение программы, покупку новых компьютеров, но и потраченное время на обучение сотрудников, перестройку схемы работы предприятия, поздно обнаруженные ошибки и т. п.

Кстати, при выборе новой программы не обязательно привязываться к 1С (хотя я уверен, что вы остановите свой выбор именно на этой фирме).

#### Заблуждения покупателя бухгалтерского ПО

- 1. Я купил эту программу, следовательно, она должна работать. Тогда как на самом деле программа должна обеспечивать настройку и быть открытой для сторонних программистов.
- 2. Все в программе очевидно. На самом деле иногда нужно читать технические руководства.
- 3. Если что-то не получается, нужно приглашать специалистов. Это не верно. Начинать решение проблемы следует с верного формулирования вопроса. Вполне возможно, что проблема выеденного яйца не стоит.
- 4. Я не думал, что визит этого мальчика-программиста будет стоить столько же, сколько один час работы профессионального аудитора. Чтобы оценивать трудоемкость задачи, нужно разбираться в сути проблемы.
- 5. Работа программиста очень дорога (это другая крайность оценки труда программиста). Утверждение не верное. Часть проблем можно решить по телефону, поэтому следует покупать наиболее популярное программное обеспечение (пусть будет консультантов как можно больше).

Также в качестве мотивов для покупки той или иной программы, автоматизирующей учетные операции, могут выступать следующие причины:

- ориентация на окружающих (так делают все, и я так буду делать);
- удачная рекламная стратегия продавцов бухгалтерского программного обеспечения;
- снижение затрат на ведение бухгалтерского учета;
- требования вышестоящей организации предоставлять данные в электронном виде;
- моральное старение установленного на предприятии программного обеспечения;
- рост предприятия, а соответственно и усложнение учета;
- стандарты отрасли (например, ручной учет в оптовой торговле будет гораздо более затратным по сравнению с автоматизированным).

#### Об авторах

#### Михайлов Сергей Евгеньевич

После окончания института вместе с двумя товарищами я занялся коммерцией (оптовой торговлей). Продавали все что угодно: кондиционеры, продукты питания, вина из Италии. В нашей фирме я отвечал за финансы: руководил бухгалтерией, получал кредиты. Бухгалтерию изучил, прочитав пять книжек по бухгалтерскому учету. Именно тогда я в первый раз встретился с 1С под DOS, которую переработал для нужд складского хозяйства. Главное, что восхищало в программе — возможность настройки под свои задачи. Кроме того, предоставлялись шаблоны и демонстрационные примеры.

Потом я пробовал организовать оптовый бизнес сам, работал 1Спрограммистом у дистрибьютора "Proctor and Gamble" и, наконец, после этих жизненных перипетий, организовал свой 1С-бизнес, которым и занимаюсь до сих пор. Бизнес заключается в обслуживании программ 1С и их адаптации под изменяющиеся нужды пользователей.

В настоящее время я веду курсы программистов и обслуживаю клиентов через Интернет.

 $s_n = \frac{1}{n}$ 

#### Черков Александр Анатольевич

Я занимаюсь 1С-программированием более 6 лет. На мой взгляд, многие проблемы пользователь может решить сам, без помощи программиста. Свой взгляд на эти проблемы я изложил в разделе "Конструирование" главы 2.

#### Цветков Илья Владимирович

В 1С-бизнес меня привело любопытство и желание научиться программировать. Я просто решил попробовать и вот продолжаю заниматься этим уже несколько лет. Свой опыт работы я изложил в разделе "Администрирование" главы 1.

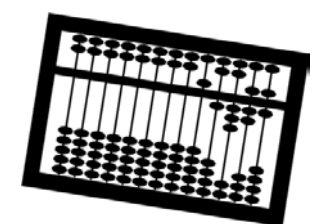

## Глава 1

## **Администрирование** системы 1С: Предприятие

В основном администрирование 1С сводится к решению следующих задач:

- □ установке и обновлению программы;
- □ ведению списка пользователей;
- П настройке прав доступа на основе механизма ролей;
- П мониторингу действий пользователей и системных событий;
- П резервному копированию;
- П тестированию и исправлению информационной базы данных.

#### Как указать путь к базе данных в окне запуска 1С

Допустим, требуется подключить новую база данных (БД) к уже существующему списку в стартовом меню программы 1С. Для этого необходимо выполнить несколько шагов.

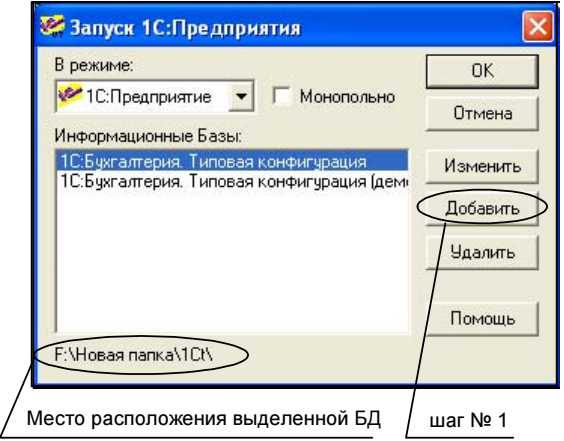

Рис. 1.1

1. Нажать кнопку Добавить (рис. 1.1). После нажатия появляется окно добавления новой конфигурации к списку существующих баз (рис. 1.2).

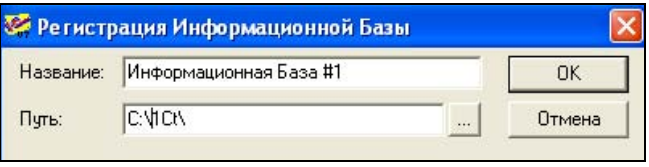

Рис. 1.2

- 2. В поле Название ввести любое подходящее наименование для БД.
- 3. В поле Путь указываем путь к папке, в которой она находится. Получаем следующий вид окна (рис. 1.3).

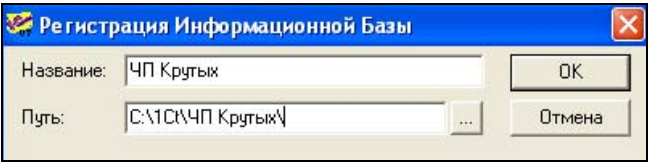

Ðèñ. 1.3

4. Нажать кнопку ОК для внесения новой БД в окно запуска 1С (рис. 1.4).

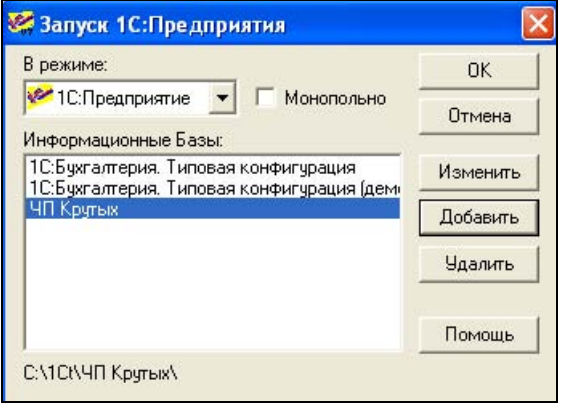

Ðèñ. 1.4

Если вы все сделали верно, то получите доступ к новой базе данных.

### Как создать архив базы данных

Для сохранения данных периодически необходимо выполнять их резервное копирование. Одним из вариантов резервного копирования является копирование папки, в которой находится БД, на новое место. Ее местонахождение отображается в нижнем левом углу окна запуска программы 1С (например, на рис. 1.4 путь до базы данных ЧП Крутых будет такой: С:\1ct\ЧП Крутых). Так же для резервного копирования можно воспользоваться штатными средствами 1С:Конфигуратора. В этом случае необходимо выполнить следующие шаги.

- 1. Запустить программу 1С в режиме Конфигуратор (для этого в стартовом окне программы (рис 1.1) в пункте В режиме выбираем Конфигуратор). Поскольку резервное копирование выполняется в монопольном режиме, все пользователи перед началом процедуры должны закрыть свои приложения 1С:Предприятия с резервируемой базой данных.
- 2. Открыть меню Администрирование и выбрать пункт Сохранить данные (рис. 1.5). В открывшемся окне мастера сохранения (рис 1.6) в пункте Сохранять в выбрать папку для архивирования или переименовать файл архива. Другие пункты изменять не надо. Далее следует нажать кнопку Сохранить.

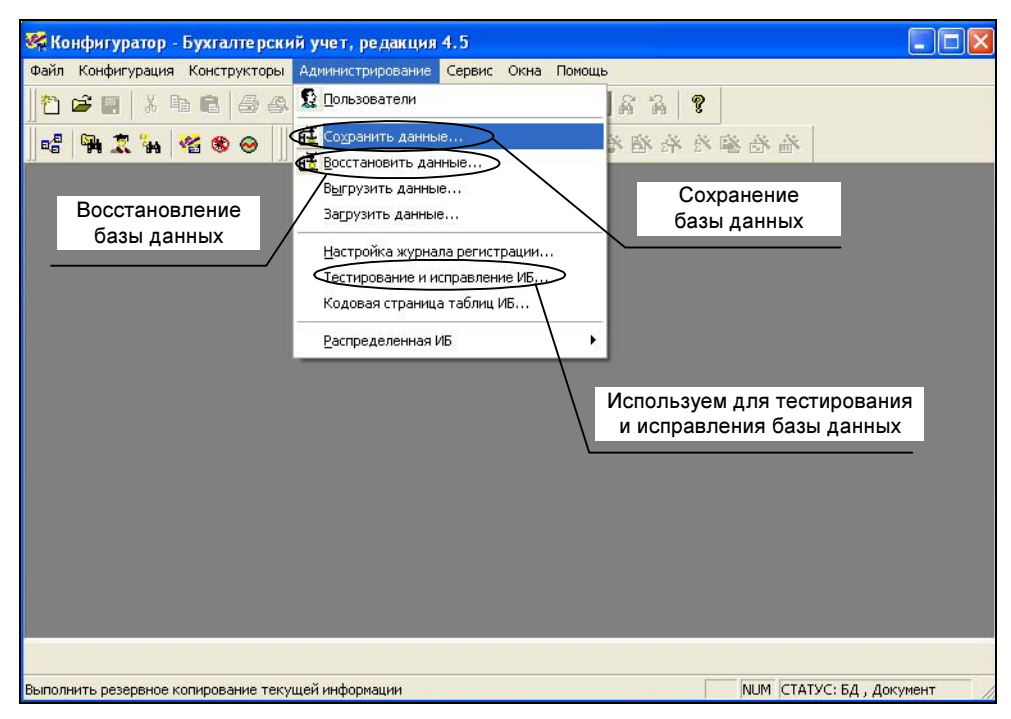

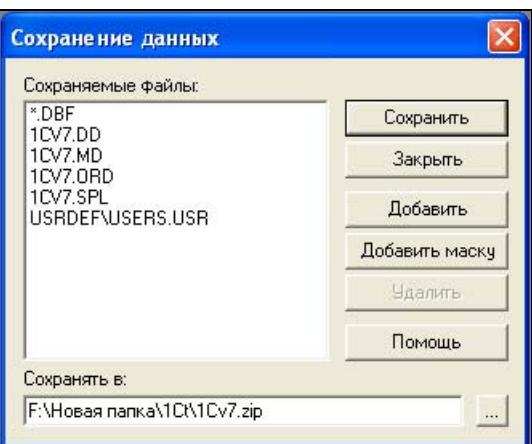

Рис. 1.6

#### Предупреждение

При данном методе сохранения не сохраняются папки с внешними отчетами и формами печати, которые находятся в папке ExtForms внутри папки базы, а также папки с настройками и файлами пользователей; сохраняются только самые необходимые файлы. Поэтому если необходимо сохранение базы для переноса в другое место с сохранением каталогов пользователей и структурой внешних файлов, то целесообразно сделать полный архив папки БД внешним архиватором, например, WinRar или WinZip.

Для этого найдите папку базы данных, как это сделать, см. ранее. Правой кнопкой мыши вызовите на ней контекстное меню. Лалее в зависимости от версии архиватора либо войдите в подменю архиватора и выберите пункт Добавить в архив "имя файла" или найдите этот пункт в самом контекстном меню (пункт контекстного меню появится лишь в случае, когда архиватор установлен на компьютере).

#### Как восстановить базу данных из архива

Если архивирование БД было выполнено внешним архиватором, то и разархивировать ее нужно в той же программе. После этого необходимо добавить БД в меню запуска программы 1С (см. раздел "Как указать путь к базе данных в окне запуска 1С" данной главы). Если архивирование было выполнено при помощи средств 1С, необходимо выполнить следующие действия:

- 1. Создать новую папку с названием, соответствующим названию БД.
- 2. Скопировать в созданную папку архив и папку ExtForms (если она есть), а также папки пользователей.
- 3. Добавить БД в стартовое меню программы 1С.

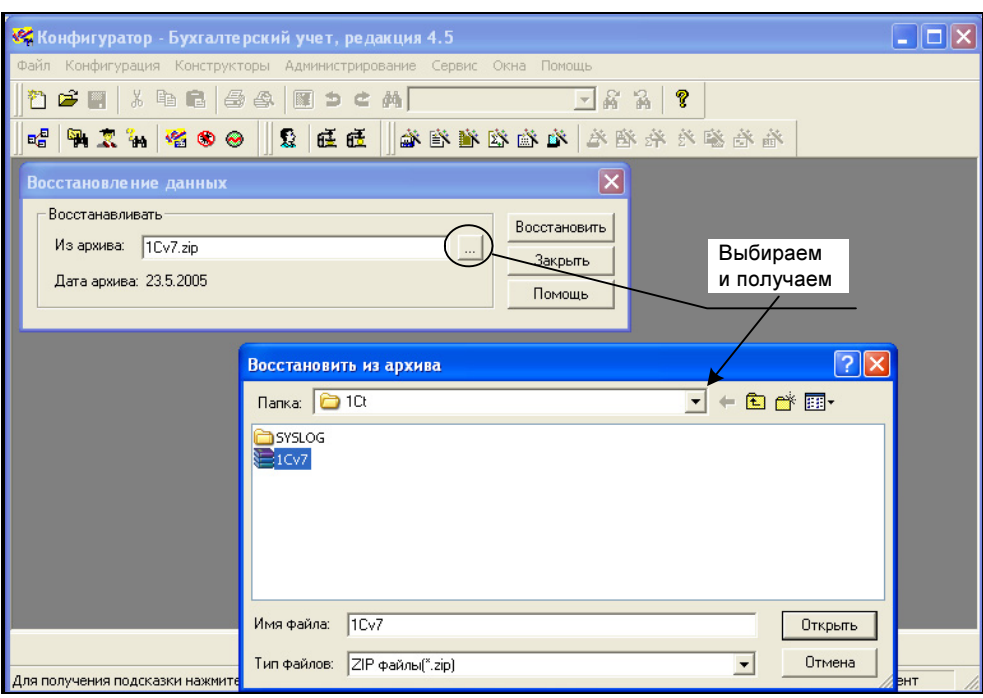

Ðèñ. 1.7

- 4. Запустить БД в режиме Конфигуратор.
- 5. выбрать пункт Восстановить данные в меню Администрирование (рис. 1.5).
- 6. В появившемся окне указать место расположения архива БД и нажать Восстановить (рис. 1.7).
- 7. На вопрос "Вся текущая информация будет заменена восстановленной из архива. вы хотите продолжить восстановление?" ответить Да, так как в новой папке данных, которые можно потерять, нет. Программа разархивирует базу данных.
- 8. Открыть базу данных в монопольном режиме.

#### Как создать несколько баз данных

Программа 1С:Предприятие состоит из двух частей — программных файлов (они находятся в каталоге BIN) и файлов конфигурации.

Для того чтобы создать дополнительную базу данных (например, для ведения учета по разным фирмам) следует выполнить следующие действие:

Конфигурацию (базу данных) — а именно она нужна для ведения бухгалтерского учета — можно устанавливать в разные каталоги. Для этого достаточно

стандартным образом установить типовую конфигурацию, указав при этом новый каталог (не тот, который предлагается по умолчанию). При этом в перечне информационных баз (который также хранится в системном реестре Windows) появятся новые строки, соответствующие установленной конфигурации.

#### Как скопировать базу данных

Чтобы скопировать базу данных (создать конфигурацию, идентичную текущей), необходимо:

- 1. Найти папку базы данных (см. раздел "Как сделать архив базы данных").
- 2. Сделать копию папки, например, так.
	- Правой кнопкой мыши щелкнуть на папке, чтобы вызвать контекстное меню.
	- выбрать в меню пункт Копировать.
	- вызвать щелчком правой кнопки мыши рядом на свободном месте контекстное меню.
	- •выбрать в меню пункт Вставить.

Далее нужно указать путь к копии базы данных (см. раздел "Как указать путь к базе данных в окне запуска 1С").

#### Последовательность действий при сбоях в БД

К сожалению, все в этом мире когда-нибудь ломается. Это утверждение верно и для баз данных в программе 1С. Сбои бывают двух видов — внешние и внутренние. Внешний сбой не влияет на содержимое БД, после его устранения можно спокойно продолжать работу. Внутренний сбой может повлечь потерю хранимых данных — документов, карточек, справочников и т. д.

Самым распространенным внешним сбоем, пожалуй, является ошибка при запуске 1С, при которой появляется окно с сообщением: "Run time error". Это происходит из-за ошибки в одном из файлов БД. Этот файл содержит протокол работы пользователей (кто, что и когда делал). Он хранится в папке Syslog, которая находится внутри папки с БД. Например, путь к этой папке для базы данных на рис. 1.4 будет такой: С:\1Ct\ЧП Крутых\SysLog\.

Для того чтобы попробовать решить проблему запуска 1С-папку SysLog нужно переименовать. При следующем запуске программа создаст новый (не сбойный) каталог Syslog, что, возможно, устранит проблему.

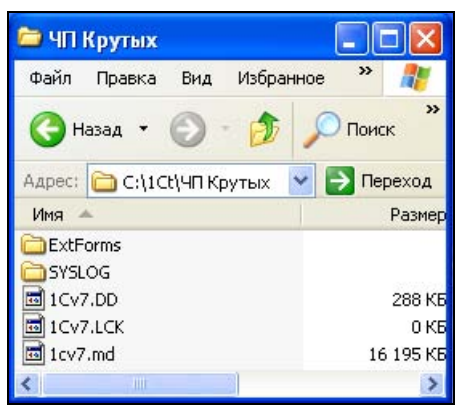

Ðèñ. 1.8

Другой проблемой может быть невозможность запуска 1С после восстановления из архива или копирования (переноса) из другого места. При этом выдается сообщение об ошибке при открытии файлов БД. Это происходит потому, что программа не может открыть файлы БД, которые после разархивирования или переноса получили атрибут "архивный". Для исправления данной ситуации следует открыть папку, в которой находится папка с БД (рис. 1.8).

Далее следует щелкнуть правой кнопкой мыши на папке с БД и выбрать в контекстном меню Свойства.

В окне Свойства следует снять метку, показывающую, что эта папка предназначена только для чтения (рис. 1.9). Если система задает вопрос: "Применить данное изменение ко всем вложенным папкам и файлам?", следует ответить Да.

К счастью, внешние сбои возникают очень редко и быстро устраняются. Более серьезную проблему представляют собой внутренние сбои в БД.

Причин возникновения внутренних сбоев может быть много:

- аварийное отключение питания компьютера, на котором находится БД, в момент работы с 1С;
- медленная работа локальной сети;
- внутренние неисправности компьютера (жесткого диска, оперативной памяти и т. п.);
- действие вирусов.

В результате сбоев происходит нарушение содержимого файлов БД.

Если в программе появляются непонятные ошибки, например, в журнале документов не показываются некоторые реквизиты, которые должны там присутствовать, причем в самих документах они заполнены, то это явный признак сбоя в БД.

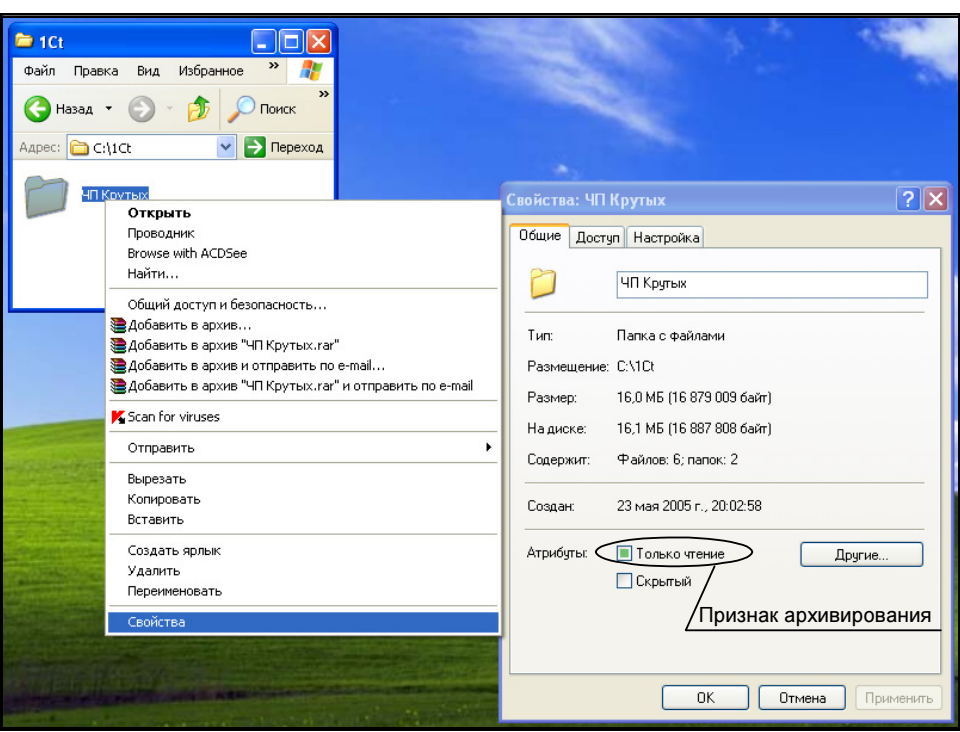

Рис. 1.9

Проблему сбоев можно решить самостоятельно, без помощи программиста. Конфигуратор располагает встроенными средствами устранения ошибок.

Первое, что необходимо сделать - создать копию базы данных (см. разд. "Как сделать архив базы данных"). Она необходима на случай сбоя во время тестирования и исправления базы данных.

Для того чтобы протестировать БД, следует выполнить следующую цепочку лействий:

- 1. Запустить 1С Конфигуратор.
- 2. Выбрать меню Администрирование.
- 3. Выбрать пункт меню Тестирование и исправление базы данных.

Программа напомнит о необходимости сделать резервную копию перед тестированием. После предупреждения появится окно мастера тестирования и исправления (рис. 1.10). Все необходимые параметры уже выставлены по умолчанию.

Остается запустить тестирование, нажав кнопку выполнить. Процесс может длиться от получаса до нескольких часов. Время работы тестирующей программы зависит от мощности компьютера и размера БД.

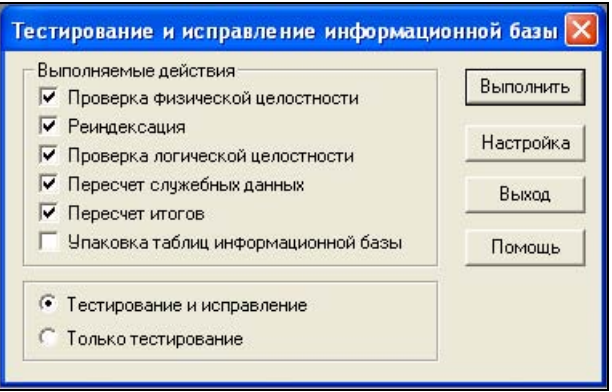

Рис. 1.10

Во время тестирования программа восстановит БД, сообщит об обнаруженных ошибках, например, о том, что произошел разрушительный сбой и дальнейшая работа с базой данных невозможна — в этом случае без помощи программиста не обойтись. Если тестирование завершилось успешно, то можно продолжать работу. Если же проблема осталась, попробуйте пересчитать бухгалтерские итоги.

#### Как пересчитывать бухгалтерские итоги

Бухгалтерские итоги пересчитывают, когда не сходятся бухгалтерские отчеты, например отчет по субконто с оборотно-сальдовой ведомостью.

Прежде чем обращаться к программисту за помощью, необходимо самостоятельно пересчитать итоги.

Для полного пересчета бухгалтерских итогов необходимо:

- запустить программу в монопольном режиме;
- **П** войти в меню Операции;
- выбрать пункт Управление бухгалтерскими итогами;
- **П** нажать кнопку Полный пересчет итогов.

После этого программа полностью пересчитает все итоги с начала ведения учета. Процедура может занять значительное время, которое зависит от размера базы данных и скорости работы компьютера.

#### Как изменить список пользователей

Данный список определяет пользователей, которые могут работать с базой. Каждому пользователю назначается тип интерфейса и прав доступа к объектам базы данных. Для доступа может быть установлен пароль.